### BSM409 Görüntü İşleme

# Bölüm 5 Uzamsal Filtreleme

# Dr. Öğr. Üyesi Caner ÖZCAN

If the facts don't fit the theory, change the facts. ~Einstein

# İçerik

- 3. Yeğinlik Dönüşümleri ve Uzamsal Filtreleme
	- ▶Temel Bazı Yeğinlik Dönüşüm Fonksiyonları ►Histogram İşleme
	- ►Uzamsal Filtrelemenin Esasları
	- ►Uzamsal Yumuşatma Filtreleri
	- ►Uzamsal Keskinleştirme Filtreleri
	- ►Uzamsal Zenginleştirme Yöntemlerini Birleştirme
	- ►*Yeğinlik Dönüşümleri ve Uzamsal Filtreleme İçin Bulanık Tekniklerin Kullanılması*

# Komşuluk Önemi

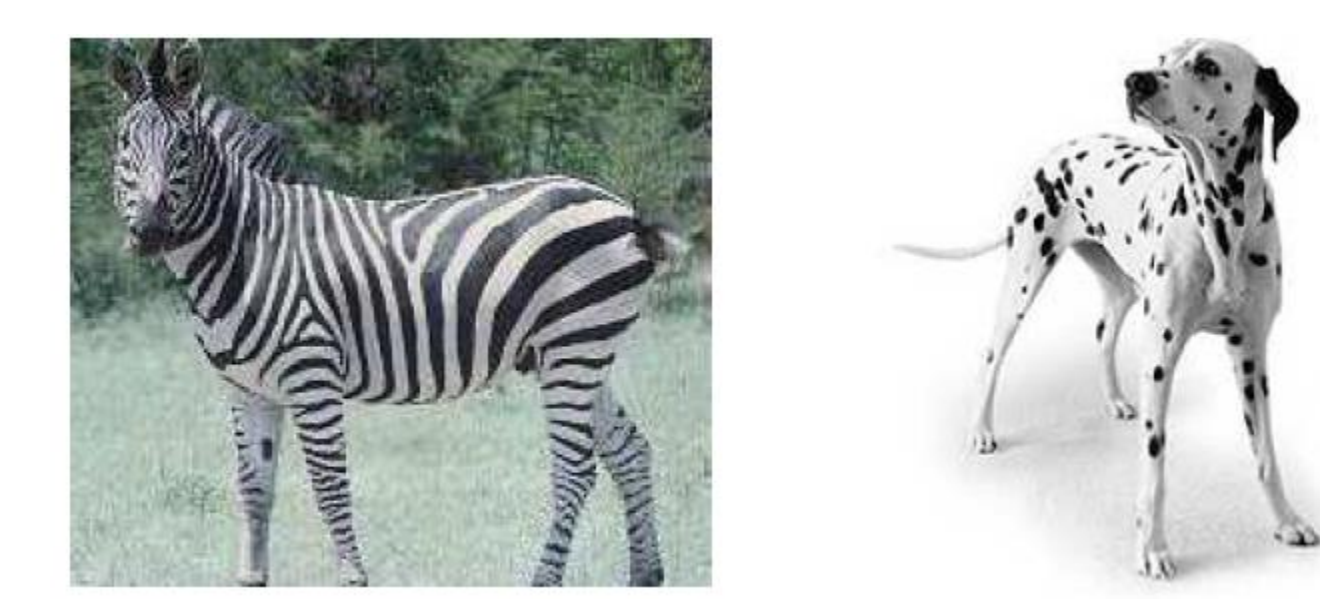

►Hem zebralarda hem de dalmaçyalılarda benzer sayılarda siyah ve beyaz pikseller vardır.

►İkisi arasındaki fark, tek piksel değerleri yerine küçük grup piksellerin karakteristik görünümüdür.

## Uzamsal Filtreleme

- ►Uzamsal bir filtre (a) bir komşuluk bölgesinden ve (b) bir ön tanımlı işlemden oluşmaktadır.
- ►MxN'lik bir görüntünün mxn'lik bir filtre ile doğrusal uzamsal filtrelenmesi şu şekilde ifade edilir:

$$
g(x, y) = \sum_{s=-a}^{a} \sum_{t=-b}^{b} w(s, t) f(x + s, y + t)
$$

## Uzamsal Filtreleme

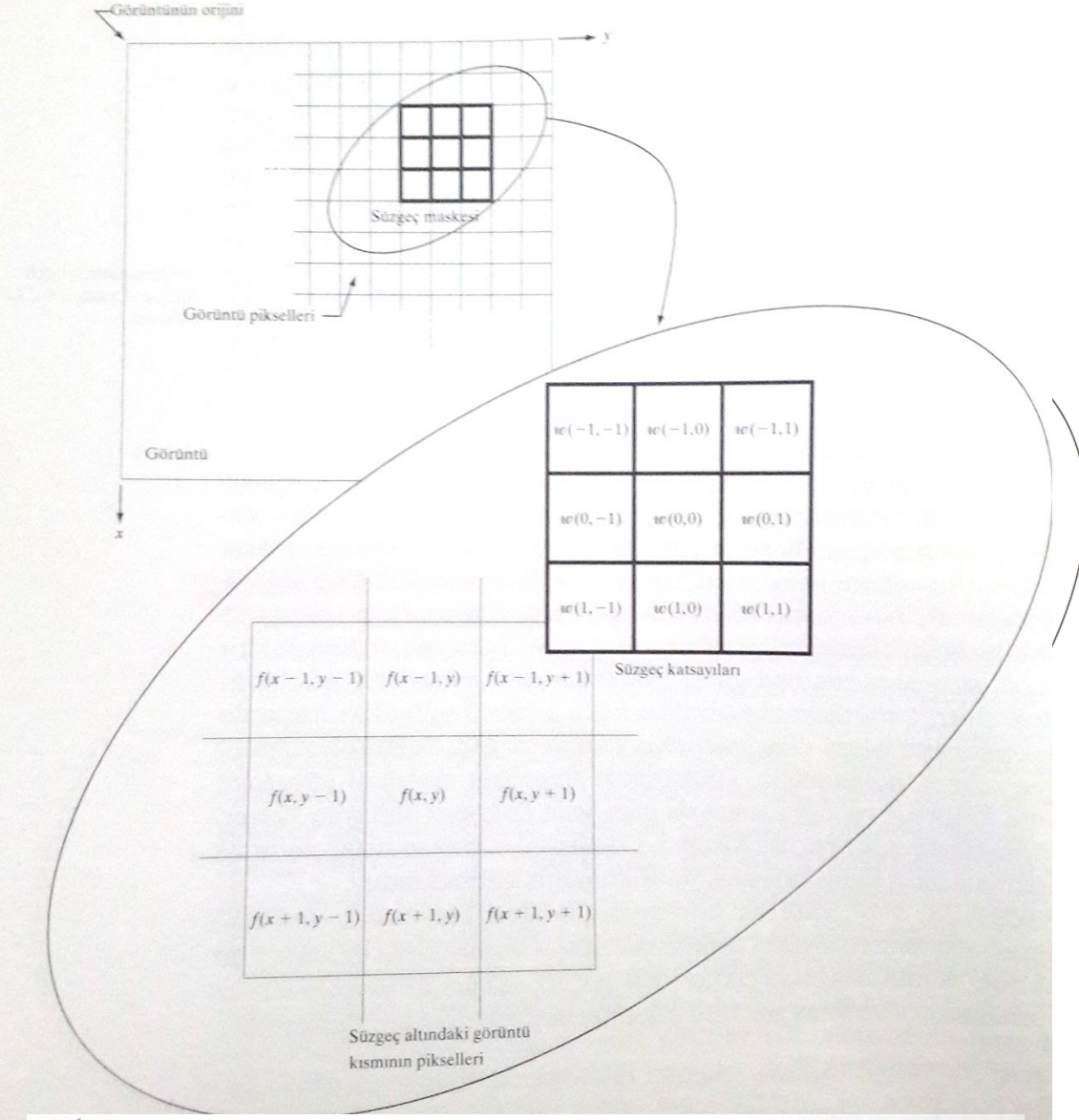

**ŞEKİL 3.28**  $3 \times 3$ 'lük süzgeç maskesi kullanan doğrusal uzamsal süzmenin işleyişi. Süzgeç maskesi katsavılarının koordinatlarını göstermek için seçilen bisim doğrusulanması süzgeç maskesi katsayılarının koordinatlarını göstermek için seçilen biçim, doğrusal süzmenin işleyişi. Süzgeç maskesi<br>sını kolavlastırmaktadır sını kolaylaştırmaktadır.

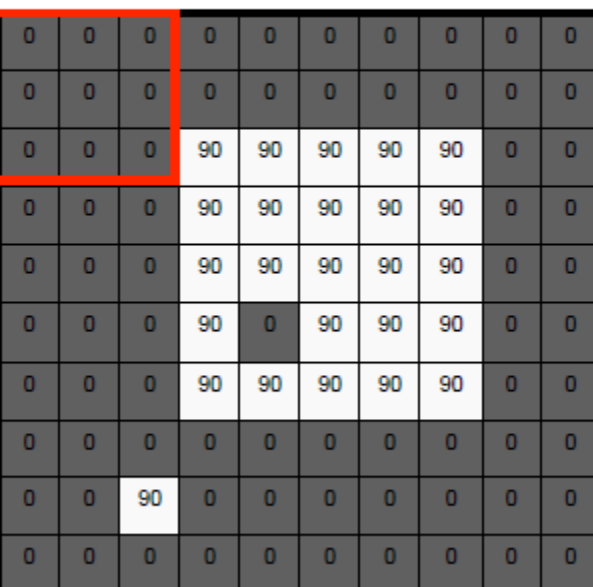

 $F[x, y]$ 

$$
G[x,y]
$$

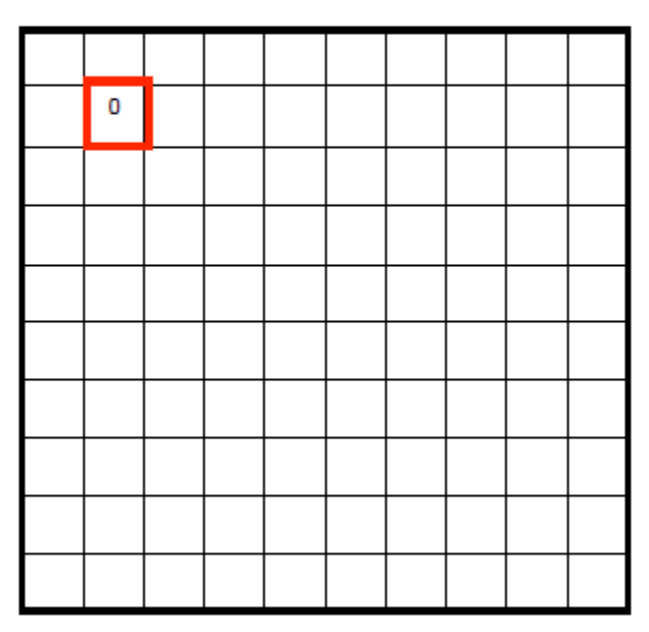

 $F[x, y]$ 

 $G[x, y]$ 

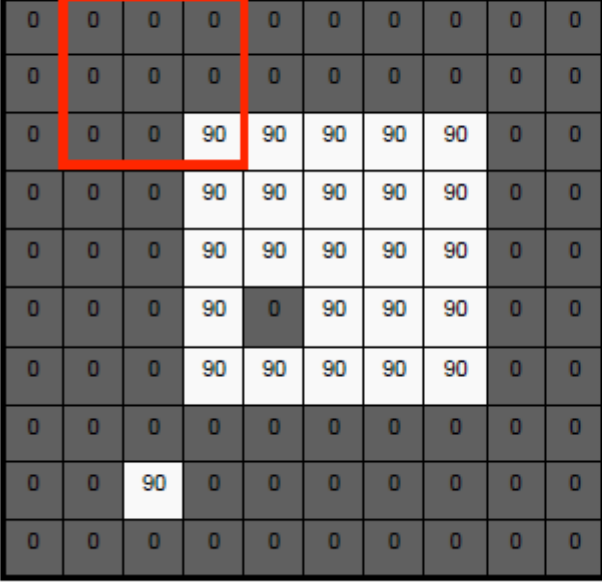

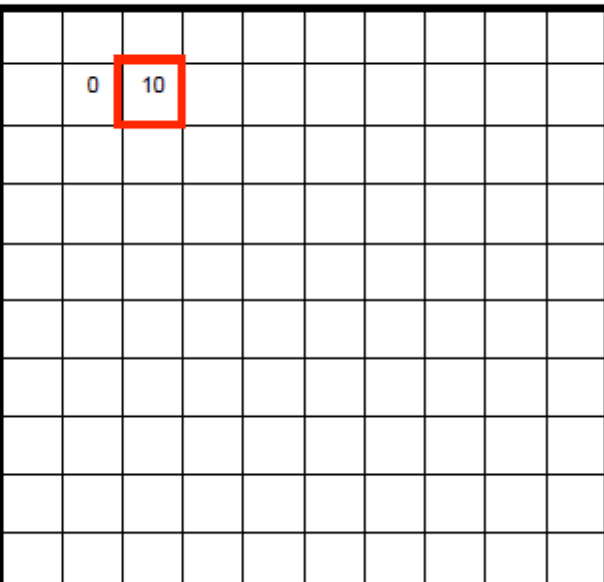

$$
F[x,y]
$$

$$
G[x,y]
$$

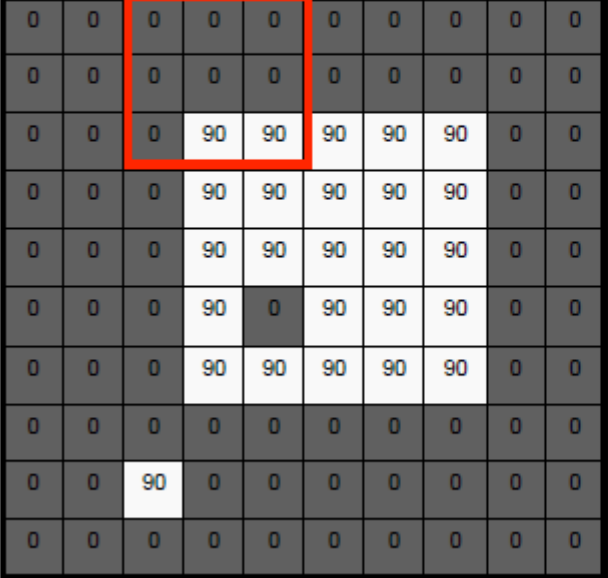

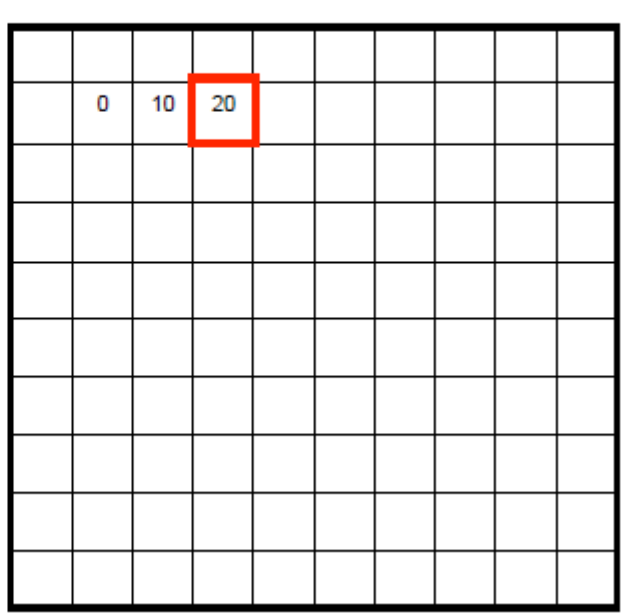

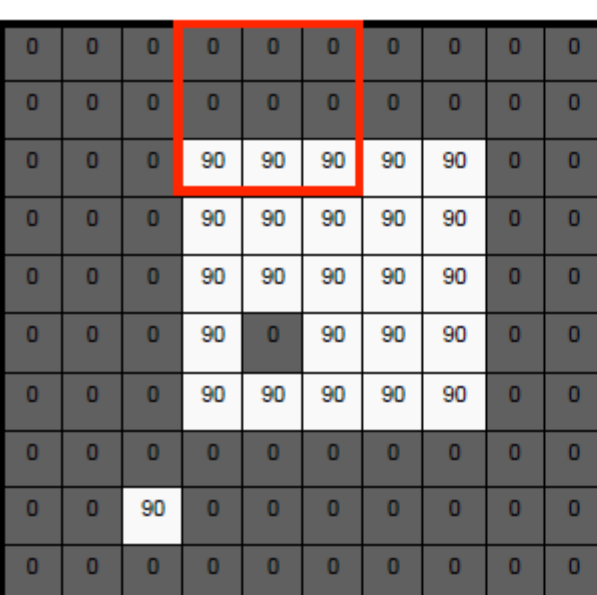

 $F[x, y]$ 

 $G[x, y]$ 

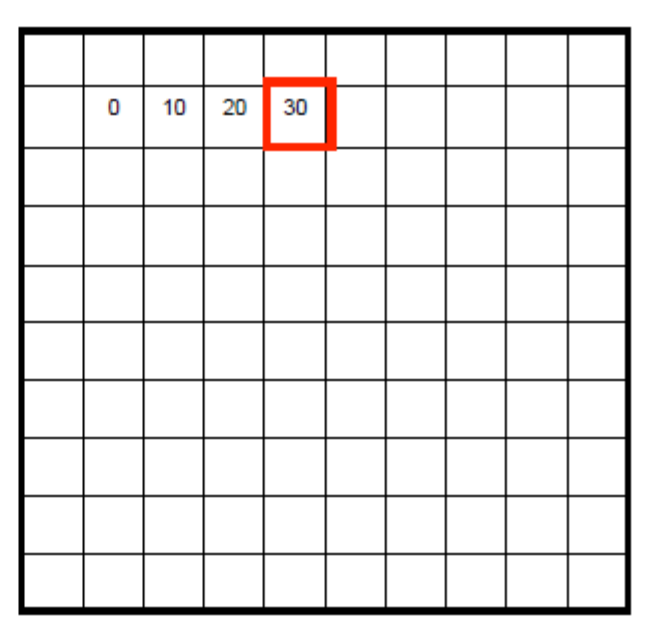

 $F[x, y]$ 

 $G[x, y]$ 

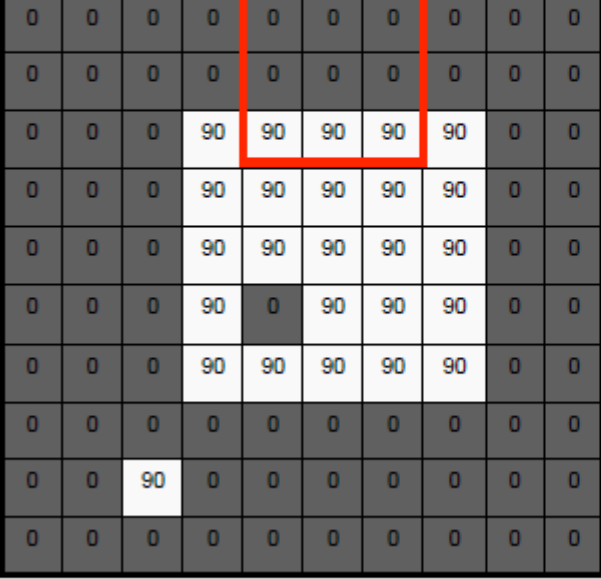

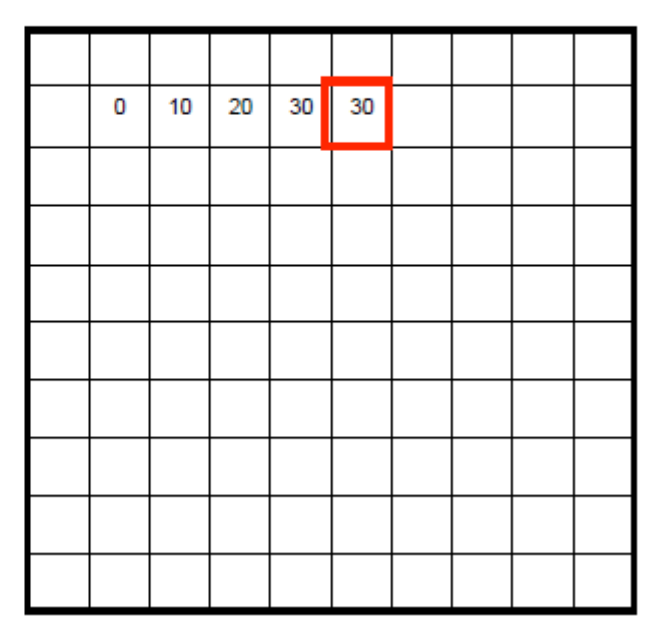

 $\bullet$ 

 $\bullet$ 

 $\overline{0}$ 

 $\mathbf{0}$ 

 $\overline{0}$ 

 $\bullet$ 

 $\overline{0}$ 

 $\mathbf{0}$ 

 $\overline{0}$ 

 $\bullet$ 

 $\mathbf{0}$ 

 $\overline{0}$ 

 $\overline{0}$ 

 $\mathbf{0}$ 

 $\overline{0}$ 

 $\overline{0}$ 

 $\overline{0}$ 

 $\overline{0}$ 

 $\overline{0}$ 

 $\bullet$ 

 $F[x, y]$  $\mathbf{0}$  $\bullet$  $\mathbf{0}$  $\bullet$  $\mathbf{0}$  $\mathbf{0}$  $\bullet$  $\mathbf{0}$  $\bullet$  $\mathbf{0}$  $\mathbf{0}$  $\bullet$  $\mathbf{0}$  $\bullet$  $\bullet$  $\bullet$ 90 90 90 90 90  $\overline{0}$  $\mathbf{0}$ 90 90 90 90 90

90

 $\bullet$ 

90

 $\bullet$ 

 $\bullet$ 

 $\bullet$ 

90

90

90

 $\mathbf 0$ 

 $\bullet$ 

 $\bullet$ 

90

90

90

 $\bullet$ 

 $\bullet$ 

 $\bullet$ 

90

90

90

 $\bullet$ 

 $\bullet$ 

 $\bullet$ 

 $\overline{0}$ 

 $\mathbf{0}$ 

 $\mathbf{0}$ 

 $\mathbf{0}$ 

 $\mathbf{0}$ 

 $\overline{0}$ 

 $\bullet$ 

 $\bullet$ 

 $\bullet$ 

 $\bullet$ 

 $\bullet$ 

 $\bullet$ 

 $\bullet$ 

 $\bullet$ 

 $\mathbf{0}$ 

 $\bullet$ 

 $\bullet$ 

 $\mathbf 0$ 

 $\bullet$ 

 $\bullet$ 

90

 $\bullet$ 

90

90

90

 $\bullet$ 

 $\bullet$ 

 $\bullet$ 

$$
G[x,y]
$$

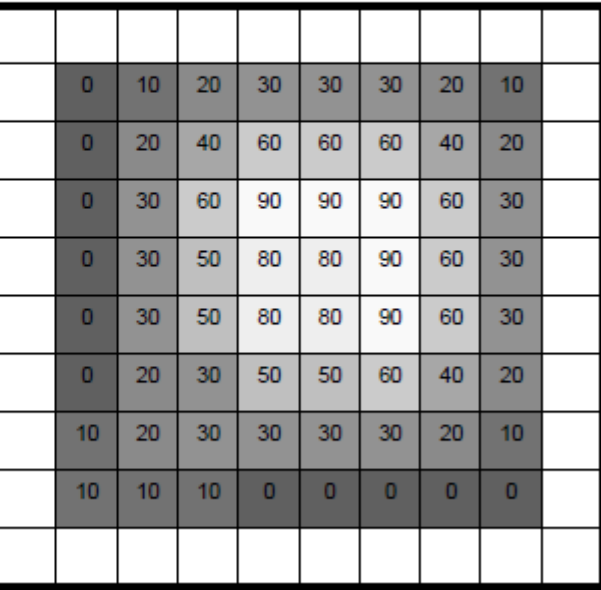

## Uzamsal Yumuşatma Filtreleri

►Yumuşatma filtreleri, bulanıklaştırma ve gürültü azaltma amacıyla kullanılmaktadır.

►Bulanıklaştırma, görüntüdeki küçük detayların ortadan kaldırılması ve doğrular veya eğrilerdeki küçük boşlukların bağlanmasında kullanılır.

►Doğrusal ve doğrusal olmayan filtreleri içerir.

## İki Yumuşatma (Ortalama Alma) Filtresi Maskesi

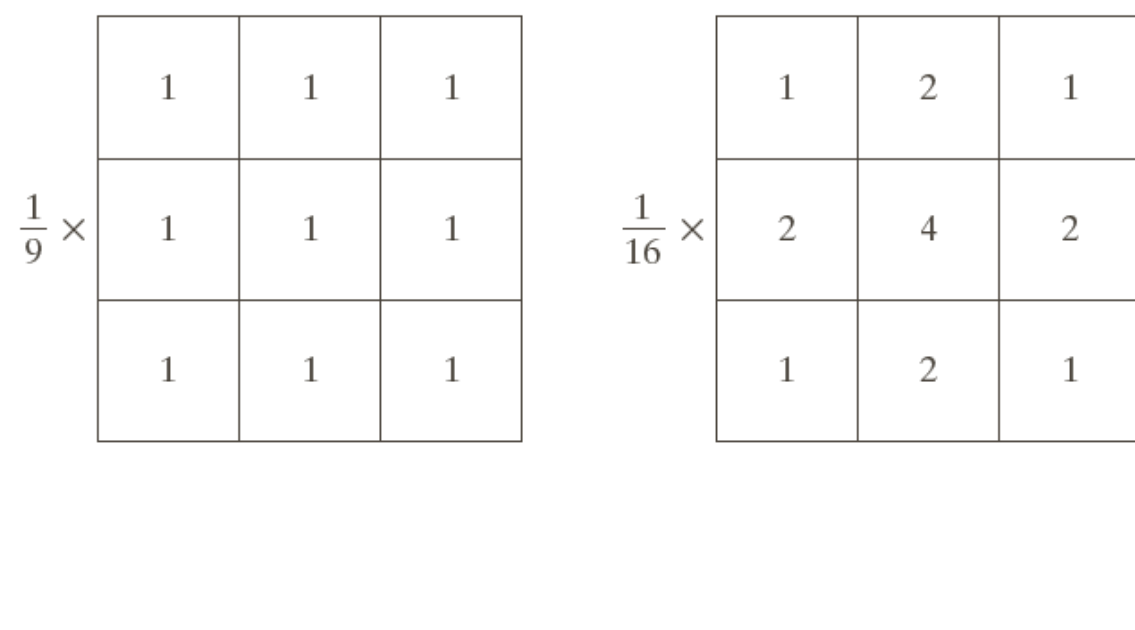

#### a b **SEKIL 3.32**

 $3 \times 3$ 'lük iki yumuşatma (ortalama alma) süzgeç maskesi. Herbir maskenin önündeki çarpan, bir ortalama hesabında olması gerektiği gibi 1 bölü maske katsayılarının toplamı'na esittir.

#### Python Kodu:

 $kernel1 = np.ones((3, 3))$ 

 $img = cv2.fiter2D(src=image, ddepth=-1, kernel=kernel1)$ 

## İki Yumuşatma (Ortalama Alma) Filtresi Maskesi

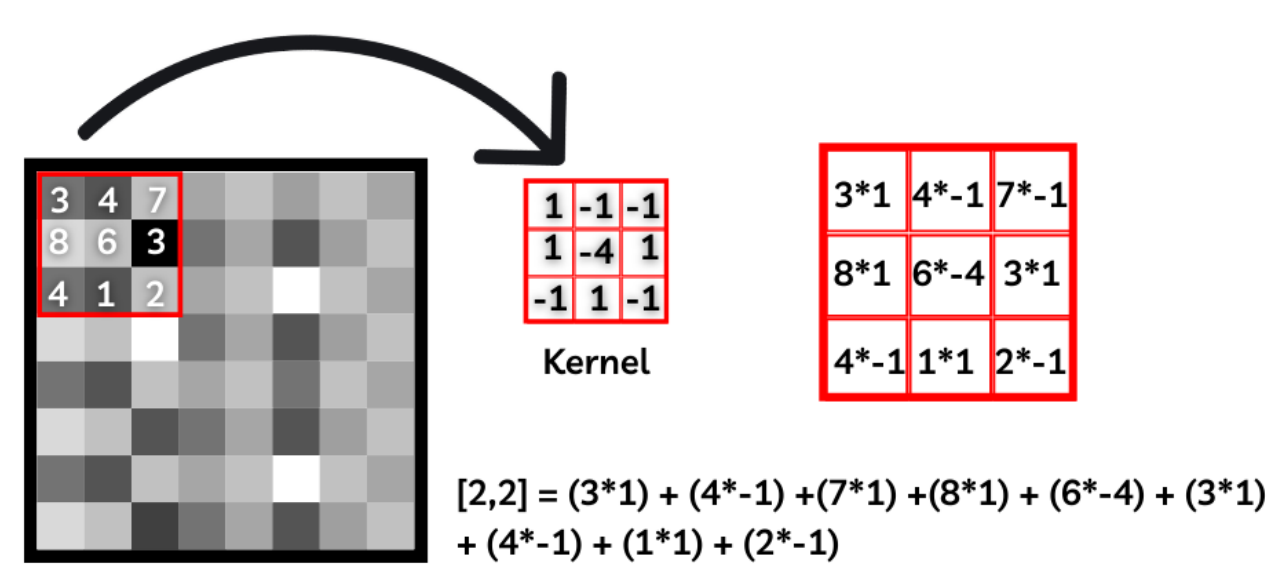

Image

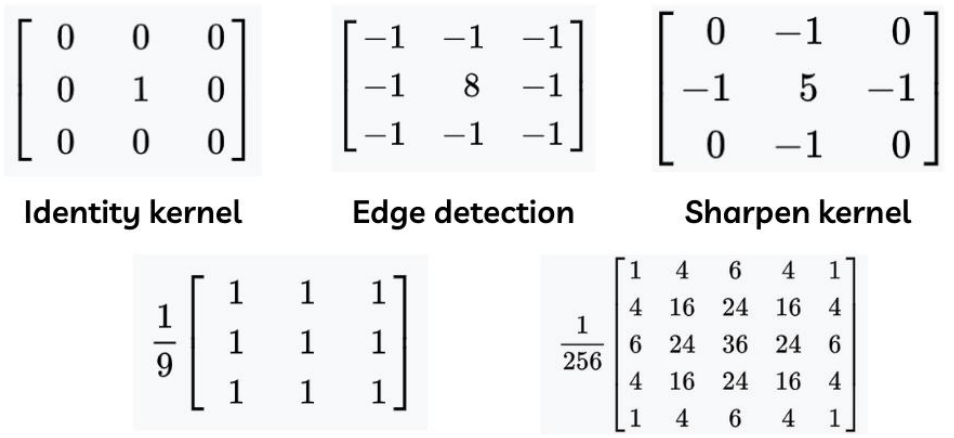

**Box blur** 

**Gaussian blurr kernel** 

### Bir görüntüyü 2 boyutlu evrişim matrisiyle bulanıklaştırma

```
# importing the modules needed
import cv2
import numpy as np
# Reading the image
image = cv2.timeadd('image.png')# Creating the kernel(2d convolution matrix)
kernel1 = np.ones((5, 5), np.float32)/30
# Applying the filter2D() function
img = cv2.filter2D(src=image, ddepth=-1, kernel=kernel1)
# Shoeing the original and output image
cv2.imshow('Original', image)
cv2.imshow('Kernel Blur', img)
cv2.waitKey()
cv2.destroyAllWindows()
```
## Yumuşatma (Ortalama Alma) Filtresi Maskesi

- ►Ortalama filtresini gerçekleştirmek için *cv2.blur()* ve *cv2.boxFilter()* işlevleri kullanılabilir.
- ►Her iki işlev de çekirdeği kullanarak bir görüntüyü düzgünleştirir.
	- Syntax of cv2.blur()

cv2.blur(image, ksize)

#### **Syntax of cv2.boxFilter()**

cv2.boxFilter(src, dst, depth, ksize, anchor, normalize, bordertype)

## Yumuşatma (Ortalama Alma) Filtresi Maskesi

#### **Example of Averaging Filter**

```
import cv2
import numpy as np
# image path
path = r'salad.jpg'# using imread()
img = cv2.imread(path)im1 = cv2.blur(imq,(5,5))im2 = cv2.boxFilter(imq, -1, (2, 2), normalize=True)cv2.imshow('image', np.hstack((im1, im2)))
cv2.waitKey(0);
cv2.destroyAllWindows();
cv2.waitKey(1)
```
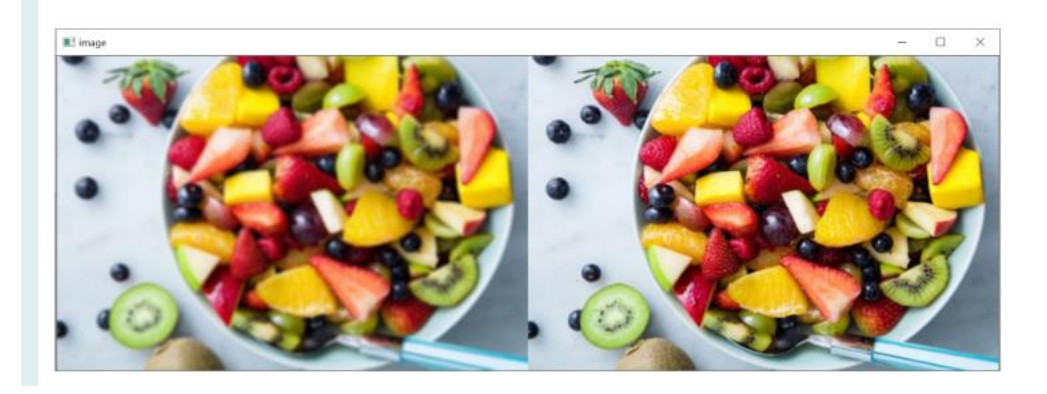

## Doğrusal Yumuşatma Filtreleri

MxN'lik bir görüntünün mxn'lik bir ağırlıklı ortalama alma filtresi ile filtrelenmesi işlemi şu ifade ile verilir: MxN'lik bir görüntünün mxn'lik bir ağırlıklı ortalama

$$
g(x, y) = \frac{\sum_{s=-a}^{a} \sum_{t=-b}^{b} w(s, t) f(x+s, y+t)}{\sum_{s=-a}^{a} \sum_{t=-b}^{b} w(s, t)}
$$

burada  $m = 2a + 1$ ,  $n = 2b + 1$ .

## Doğrusal Yumuşatma Filtreleri

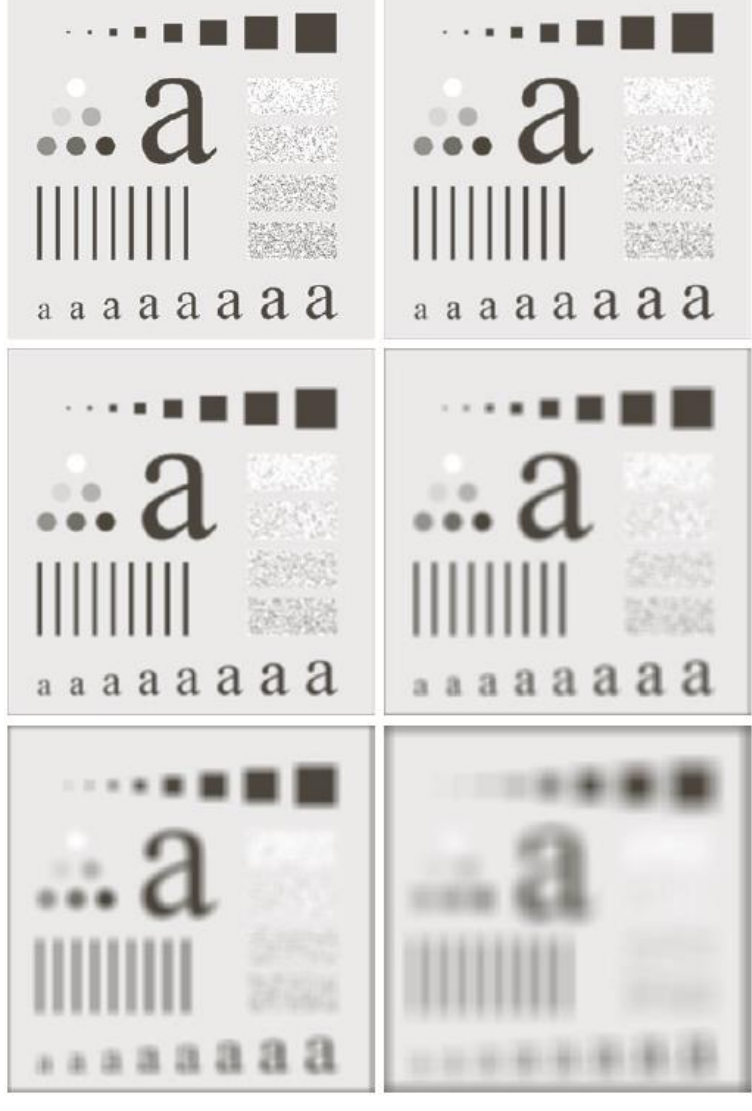

- SEKİL 3.33 (a) Boyutları 500 × 500 piksel olan orijinal görüntü (b)-f) Sırasıyla boyutları ab  $m=3, 5, 9, 15$  ve 35 olan kare ortalama sügeçler ile yumuşatmanın sonuçları. Alttaki harfc d
- lerin boyutları 2 punto artışlarla 10 ile 24 punto arasındadır. Üstteki büyük harf ise 60 e f puntodur. Dikey çubuklar 5 piksel genişliğinde ve 100 piksel yüksekliğindedir;aralıkları 20 pikseldir. Çemberlerin çapı 25 pikseldir ve sınırlarının arası 25 pikseldir;yeğinlik seviyeleri, %20 siyahlık artışıyla %0'dan %100'ye gitmektedir. Görüntünün arkaplanı  $%10$  oranında siyahtır. Gürültülü dikdörtgenlerin boyutu 50  $\times$  120 pikseldir.

## Örnek: Nesnelerin Kaba Temsili

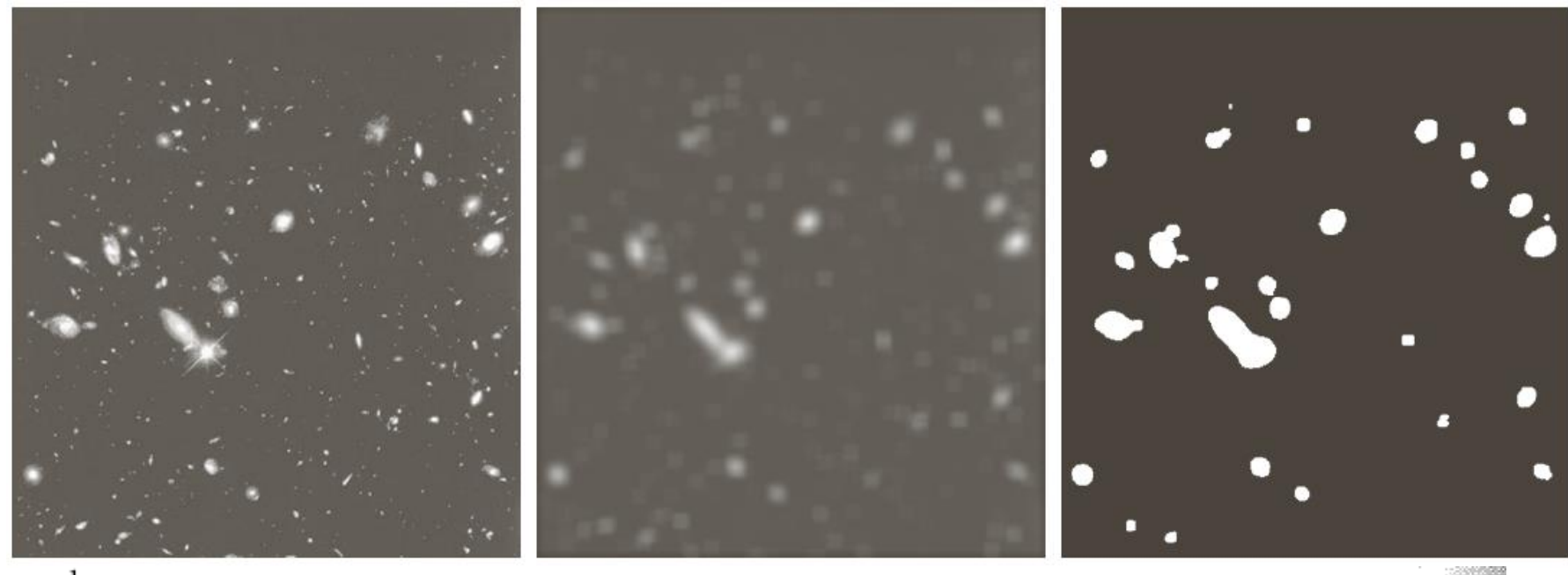

#### a b c

**ŞEKİL 3.34** (a) Hubble uzay teleskopundan gelen 528 × 485 piksel boyutuna sahip görüntü (b)  $15 \times 15$ 'lik bir ortalama alma maskesi ile süzülmüş görüntü. (c) (b)'nin eşikleme yapılmış sonucu. (Orijinal görüntü NASA'nın izniyle)

## Sıra İstatistiği (Doğrusal Olmayan) Filtreler

— Doğrusal olmayan filtrelerdir.

— Süzgeç tarafından çevrelenen görüntü bölgesindeki piksellerin sıralanması ve sonra da merkezdeki piksel değerinin bu sıralama sonucuyla tespit edilen değerle değiştirilmesidir.

Örneğin medyan filtre, max filtre, min filtre

## Sıra İstatistiği (Doğrusal Olmayan) Filtreler

```
import numpy as np
img = cv2.timead('brain.jpg')median = cv2.medianBlur(img, 5)compare = np.concatenate((img, median), axis=1) #side by side comparison
```

```
cv2.imshow('img', compare)
cv2.waitKey(0)
```
import cv2

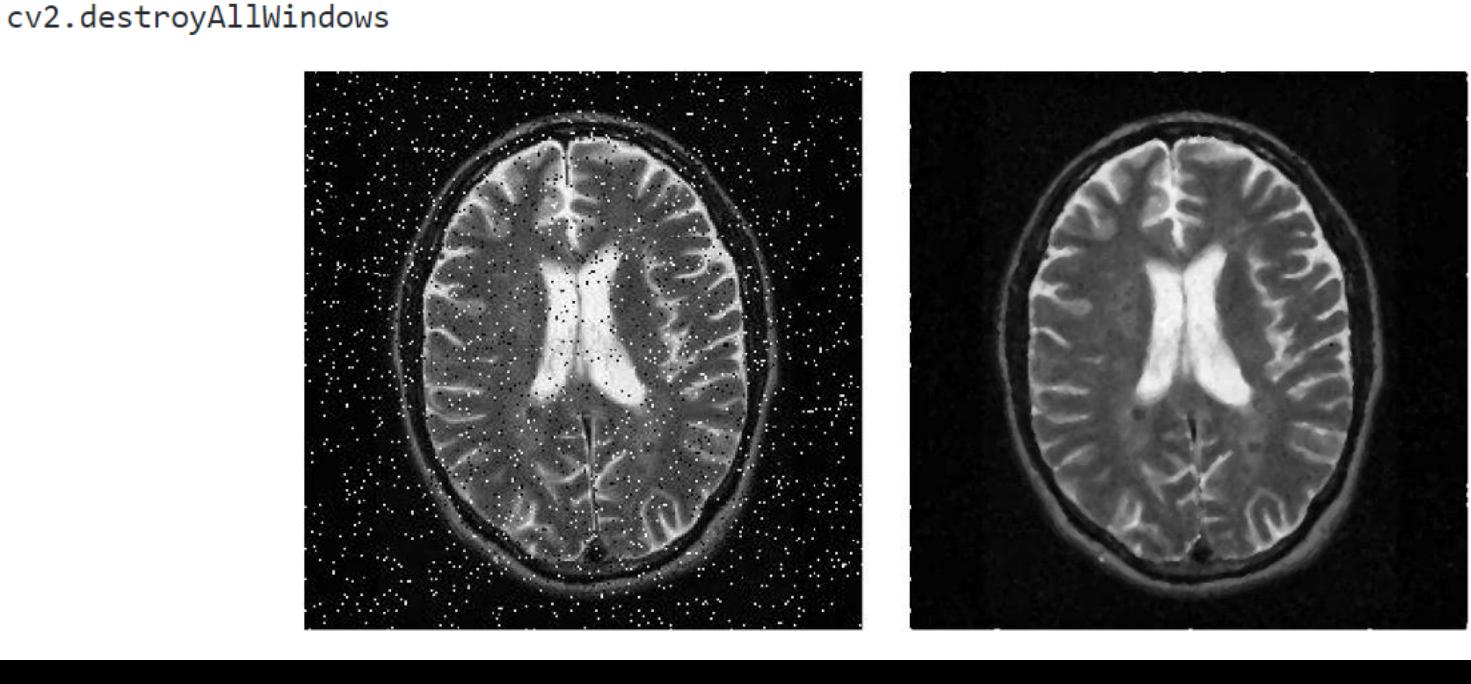

# Örnek: Gürültü Giderimi İçin Medyan Filtre Kullanımı

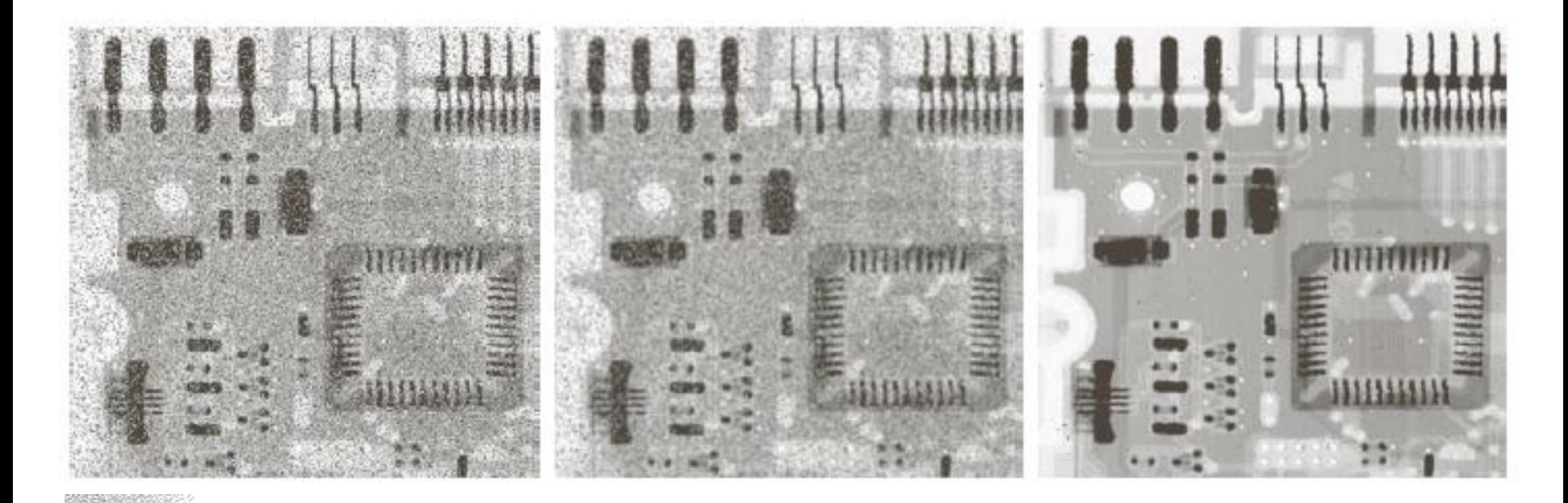

 $a$  b  $c$ sekil 3.35 Şekil 3.35 (a) Tuz-biber gürültüsüne maruz kalmış devre kartının X-ışını görüntüsü (b) i  $\frac{1}{2}$  3'lük ortalama maske ile gürültünün azaltılmış hali (c)  $3 \times 3$ 'lük ortanca süzgeç ile gürültünün azaltılmış hali

#### Python Kodu (medyan):

medianBlur(source\_image, kernel\_size)

## Uzamsal Keskinleştirme Filtreleri

► Amaç: yeğinlikteki geçişleri vurgulamaktır.

► Laplas İşleci

► Keskin Olmayan Maskeleme ve Yüksek Vurgulu Filtreleme

► Doğrusal Olmayan Görüntü Keskinleştirmede Birinci Derece Türevlerin Kullanılması — Gradyan

## Uzamsal Keskinleştirme Filtreleri: Altyapı

► Bir boyutlu bir f(x) fonksiyonunun birinci derece türevinin temel tanımı, aşağıdaki farktır:

$$
\frac{\partial f}{\partial x} = f(x+1) - f(x)
$$

 $\blacktriangleright$  f(x)'in ikinci dereceden türevini, fark olarak şöyle tanımlarız:

$$
\frac{\partial^2 f}{\partial x^2} = f(x+1) + f(x-1) - 2f(x)
$$

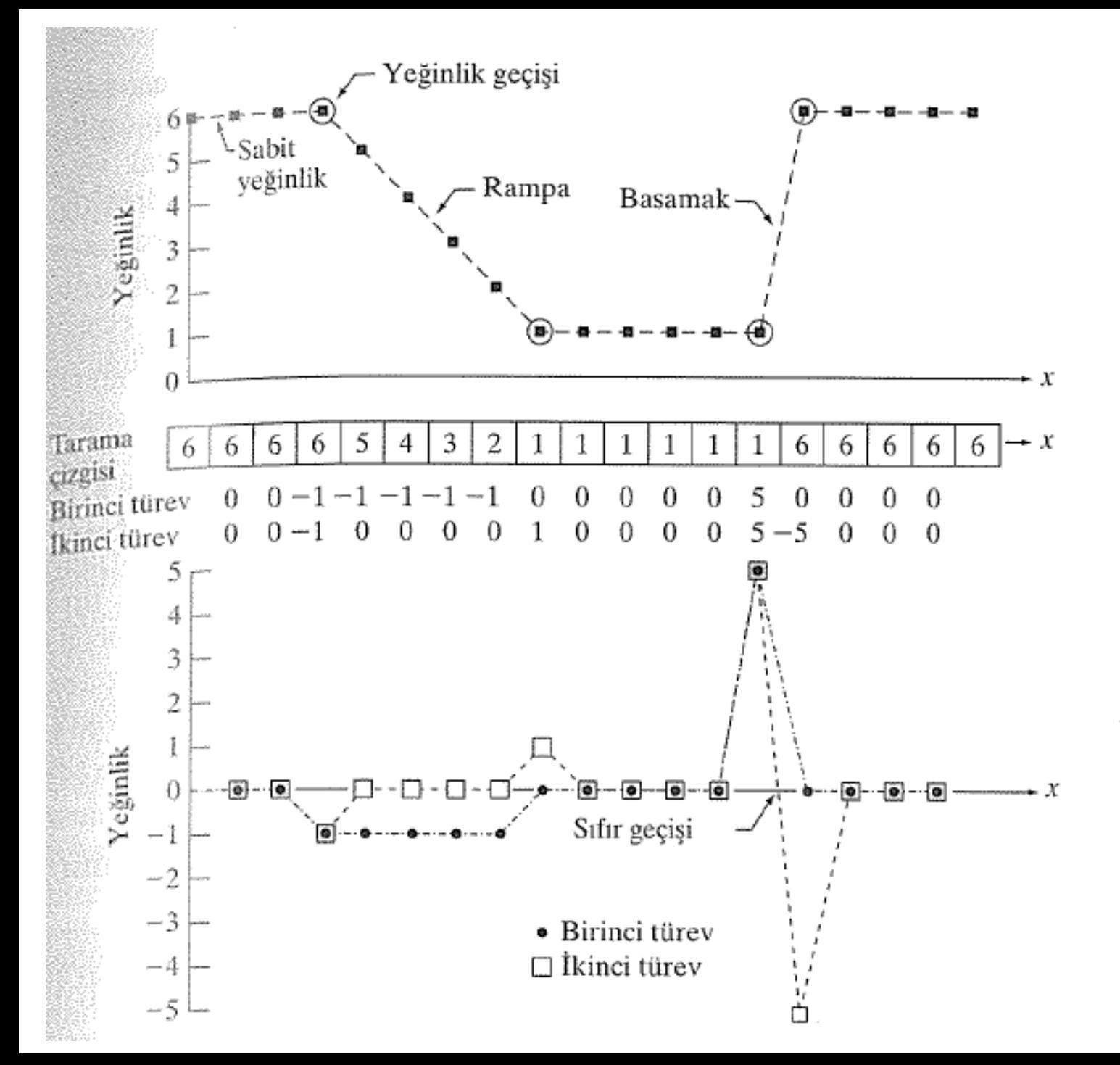

#### a b  $\mathbf c$ ŞEKİL 3.36

1-D sayısal bir fonksiyonun birinci ve ikinci dereceden türevlerinin gösterimi. Görüntüden elde edilen yatay bir yeğinlik kesitinin bir kısmı gösterilmektedir. (a) ve (c)'deki noktalar görüntüleme amaçlı olarak kesikli çizgiler ile birleştirilmiştir.

► İki değişkenli bir fonksiyon (görüntü) f(x,y) için Laplas işleci şu şekilde tanımlanır:

$$
\nabla^2 f = \frac{\partial^2 f}{\partial x^2} + \frac{\partial^2 f}{\partial y^2}
$$
  
\n
$$
\frac{\partial^2 f}{\partial x^2} = f(x+1, y) + f(x-1, y) - 2f(x, y)
$$
  
\n
$$
\frac{\partial^2 f}{\partial y^2} = f(x, y+1) + f(x, y-1) - 2f(x, y)
$$
  
\n
$$
\nabla^2 f = f(x+1, y) + f(x-1, y) + f(x, y+1) + f(x, y-1)
$$
  
\n
$$
-4f(x, y)
$$

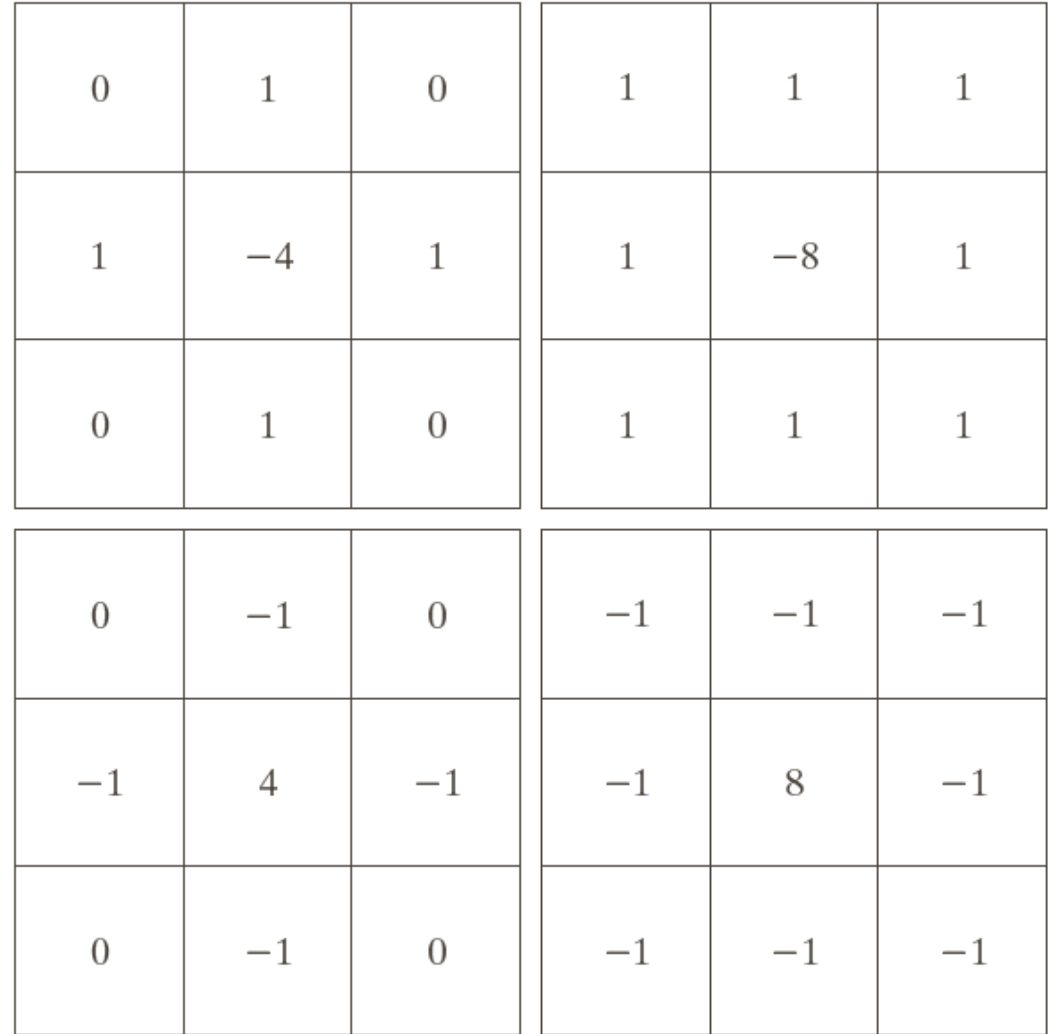

a b c d **SEKIL 3.37**  $(a)$  Esitlik  $(3.6 -$ 6)'yı gerçekleştirmek için kullanılan süzgeç maskesi. (b) Bu eşitliğin, köşegen terimleri içerecek şekilde genişletilmiş halinin gerçekleştirilmesi için kullanılan maske.  $(c)$  ve  $(d)$  Laplas işlecinin pratikte sıkça kullanılan diğer iki uyarlaması.

► Görüntü keskinleştirmek için Laplas işlecini şu şekilde kullanırız:

$$
g(x, y) = f(x, y) + c \left[ \nabla^2 f(x, y) \right]
$$

burada

 $f(x, y)$  giriş görüntüsü

 $g(x, y)$  keskinleştirilmiş görüntü

c parametresi seçilen filtrenin durumuna göre -1 veya 1 olur.

#### Python Kodu:

### [Laplacian](https://docs.opencv.org/4.x/d4/d86/group__imgproc__filter.html#gad78703e4c8fe703d479c1860d76429e6)( src\_gray, dst, ddepth, kernel\_size, scale, delta, [BORDER\\_DEFAULT](https://docs.opencv.org/4.x/d2/de8/group__core__array.html#gga209f2f4869e304c82d07739337eae7c5afe14c13a4ea8b8e3b3ef399013dbae01) );

- src gray: Giriş görüntüsü.
- dst: Hedef (çıkış) görüntüsü
- ddepth: Hedef görüntünün derinliği. Girdimiz CV\_8U olduğundan, taşmayı önlemek için ddepth = CV\_16S olarak tanımlarız.
- kernel size: Dahili olarak uygulanacak Sobel operatörünün çekirdek boyutu. Bu örnekte 3 kullanıyoruz.
- scale, delta ve BORDER\_DEFAULT: Varsayılan değerler olarak bırakıyoruz.

```
@file laplace demo.py
@brief Sample code showing how to detect edges using the Laplace operator
import sys
import cv2 as cv
def main(argv):
   # [variables]
   # Declare the variables we are going to use
   ddenth = cv.CV 16Skernel size = 3
   window name = "Laplace Demo"
   # [variables]
    # [load]
    imageName = argv[0] if len(arg) > 0 else 'lena.jpg'src = cv.imread(cv.samples.findfile(imageName), cv.IMREAD COLOR) # Load an image
    # Check if image is loaded fine
    if src is None:
       print ('Error opening image')
       print ('Program Arguments: [image name -- default lena.jpg]')
       return -1
   # [load]
   # [reduce noise]
    # Remove noise by blurring with a Gaussian filter
    src = cv.GaussianBlur(src, (3, 3), 0)# [reduce noise]
    # [convert to grav]
    # Convert the image to grayscale
    snc gray = cv.cvtColor(src, cv.COLOR BGR2GRAY)
    # [convert to gray]
    # Create Window
    cv.namedWindow(window name, cv.WINDOW AUTOSIZE)
    # [laplacian]
    # Apply Laplace function
   dst = cv.Laplacian(src gray, ddepth, ksize=kernel size)
    # [laplacian]
   # [convert]
    # converting back to uint8
    abs dst = cv.comvertScaleAbs(dst)# [convert]
    # [display]
    cv.imshow(window_name, abs_dst)
   cv.waitKey(0)
   # [display]
    return 0
if name == " main ":
   main(sys.argv[1:])
```
 $1.11$ 

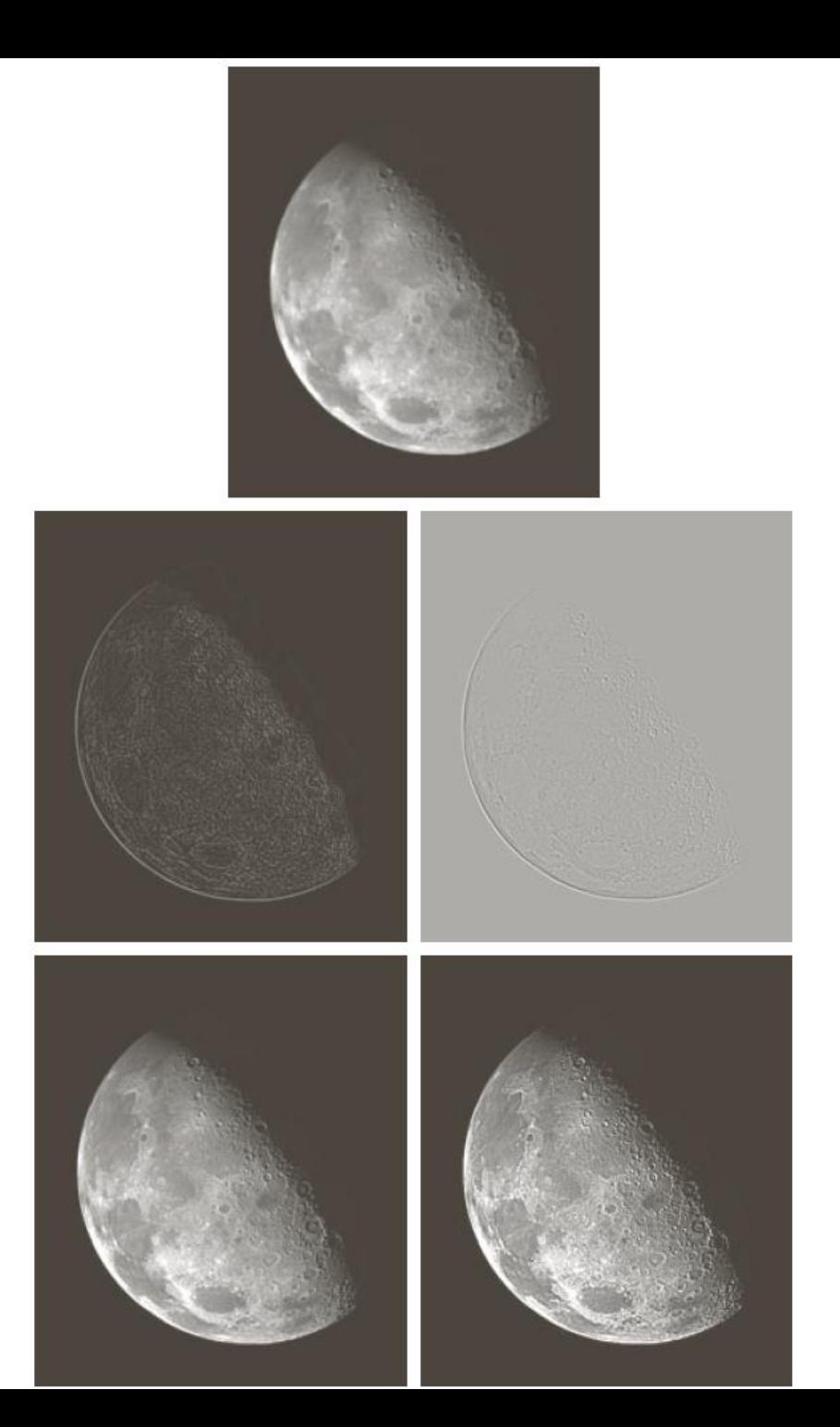

#### а b c d e **ŞEKİL 3.38** (a) Ay'ın Kuzey Kutbunun bulanık görüntüsü (b) Ölçeklemesiz Laplas görüntüsü (c) Ölçeklemeli Laplas görüntü. (d)  $3.37(a)$ 'daki maske kullanılarak keskinleştirilmiş görüntü. (e) Şekil 3.37(b)'deki maske kullanılarak elde edilen sonuç (Orijinal görüntü NASA'nın izniyle).

 $f(x, y)$  fonksiyonu için  $(x, y)$  koordinatlarındaki  $f'$ in gradyanı iki boyutlu sütun vektörü olarak tanımlanır:

$$
\nabla f \equiv \text{grad}(f) \equiv \begin{bmatrix} g_x \\ g_y \end{bmatrix} = \begin{bmatrix} \frac{\partial f}{\partial x} \\ \frac{\partial f}{\partial y} \end{bmatrix}
$$

Vf vektörünün, M(x, y) olarak gösterilen büyüklüğü:

Gradyan görüntü 
$$
M(x, y) = \text{mag}(\nabla f) = \sqrt{g_x^2 + g_y^2}
$$

Vf vektörünün, M(x, y) olarak gösterilen büyüklüğü:

$$
M(x, y) = \max(\nabla f) = \sqrt{g_x^2 + g_y^2}
$$
  

$$
M(x, y) \approx |g_x| + |g_y|
$$
  

$$
\frac{z_2}{z_5} \frac{z_3}{z_6}
$$
  

$$
M(x, y) = |z_8 - z_5| + |z_6 - z_5|
$$
  

$$
\frac{z_5}{z_8} \frac{z_9}{z_9}
$$

$$
M(x, y) \approx |g_x| + |g_y|
$$

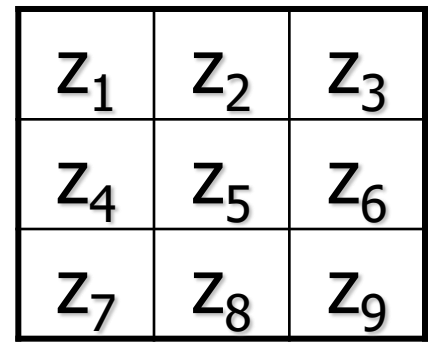

$$
M(x, y) = |z_8 - z_5| + |z_6 - z_5|
$$

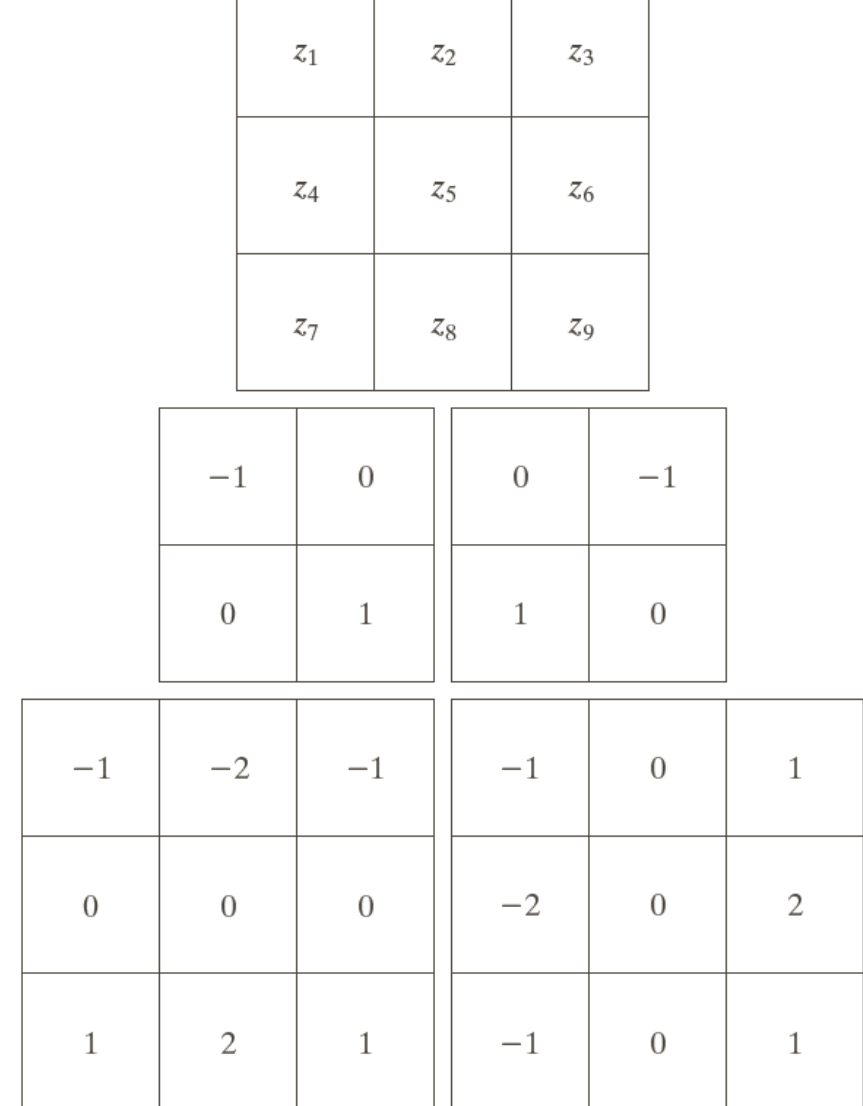

а b d c e **ŞEKIL 3.41** (a) Bir görüntünün 3×3'lük bölgesi (z'ler yeğinlik değeridir). (b)-(c) Roberts çapraz gradyan operatörleri. (d)-(e) Sobel operatörleri. Türev operatörlerinden beklenen şekilde tüm maske katsayıları toplamı sıfırdır.

Roberts çapraz gradyan operatörleri

$$
M(x, y) \approx |z_9 - z_5| + |z_8 - z_6|
$$

Sobel operatörleri

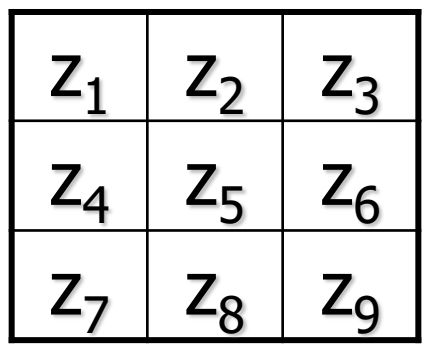

 $M(x, y) \approx |(z_7 + 2z_8 + z_9) - (z_1 + 2z_2 + z_3)|$  $+ | (z_3 + 2z_6 + z_9) - (z_1 + 2z_4 + z_7) |$ 

## Örnek

a b ŞEKİL 3.42 (a) Kontak lensin<br>optik görüntüsü<br>(saat 4 ve 5 yö-<br>nündeki sınırlarda bulunan kusurlara dikkat ediniz). dikkat ediniz).<br>
(b) Sobel grad-<br>
yanı (Orijinal<br>
görüntü Pete<br>
Sites, Perceptics<br>
Corporations<br>
izniyle)

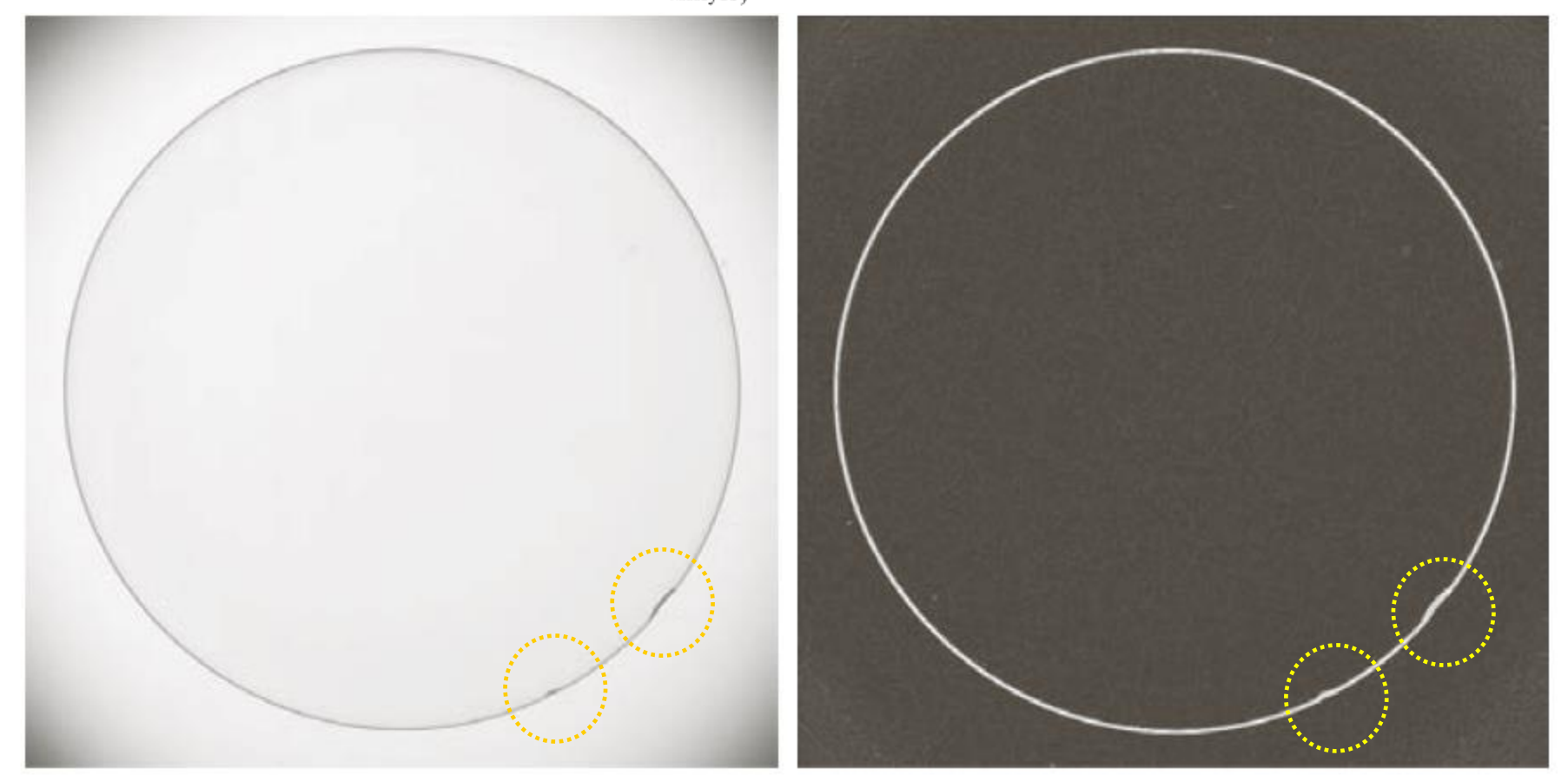

# Örnek

Uzamsal Zenginleştirme Yöntemlerini Birleştirme

Amaç:

Görüntüyü keskinleştirerek ve iskelet ayrıntılarının çoğunu ortaya çıkararak zenginleştirmektir.

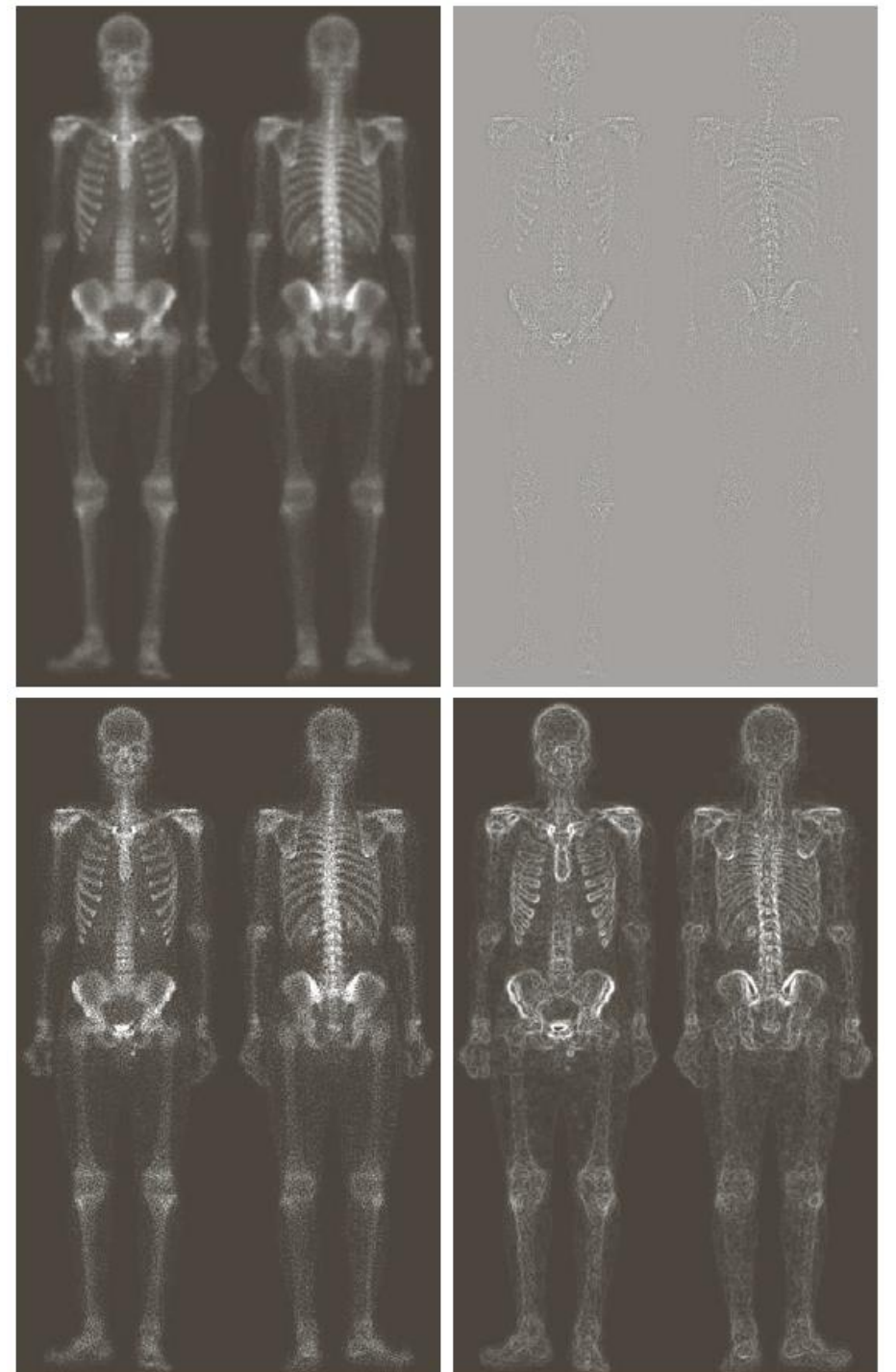

a b d c **ŞEKİL 3.43** (a) Tam vücut kemik taramasının görüntüsü, (b) (a)'nın Laplası.  $(c)$  (a) ve  $(b)$ 'nin toplanmasıyla elde edilen keskinleştirilmiş görüntü. (d)(a)'nın Sobel gradyanı.

## Örnek

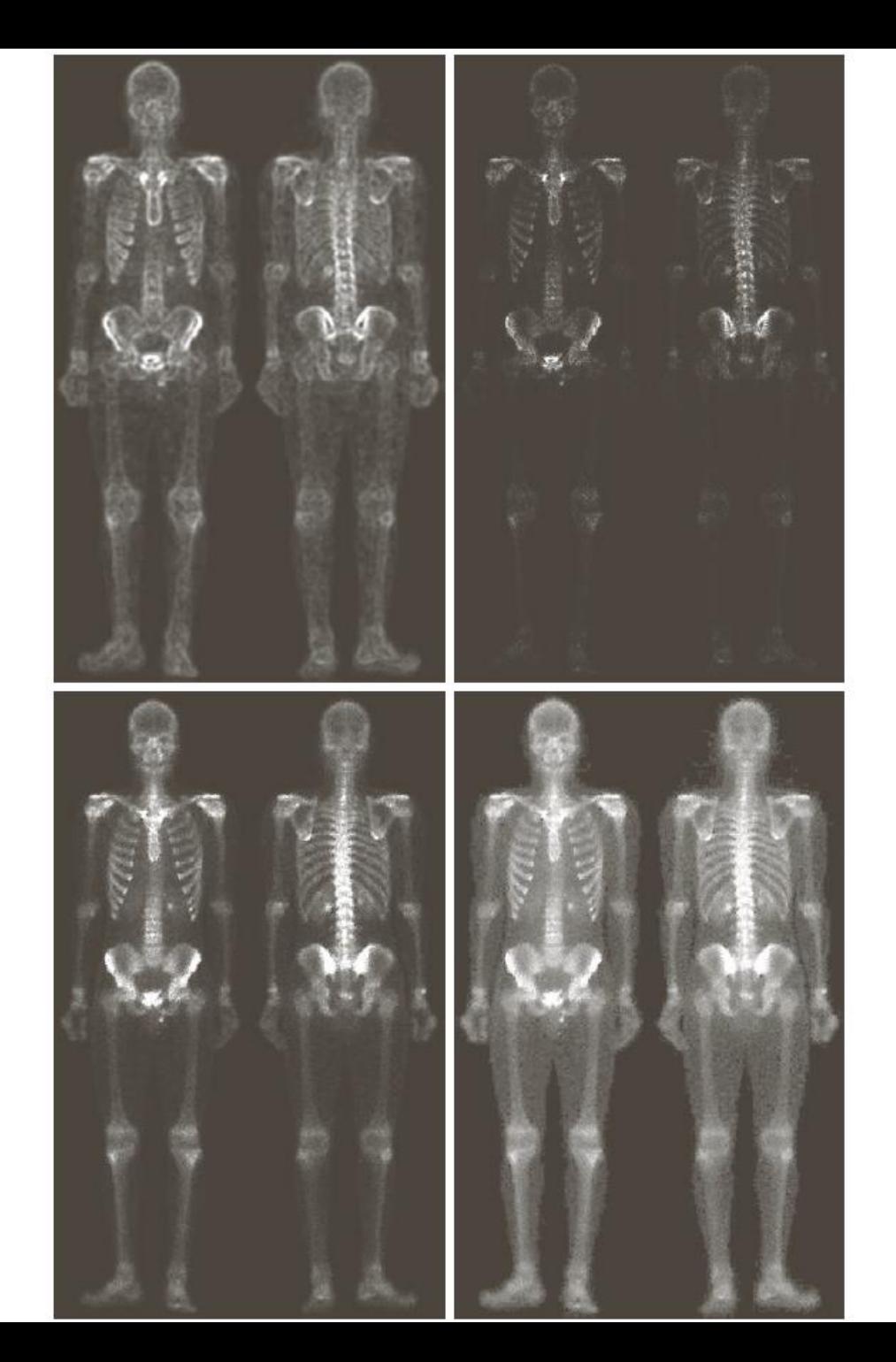

#### e g h ŞEKİL 3.43 (devam ediyor) (e) (e)  $5 \times 5$ 'lik bir ortalama alma süzgeci ile yumuşatılmış Sobel görüntü. (f) (c) ve (e)'nin çarpımı ile oluşturulan maske görüntüsü. (g) (a) ve (b)'nin toplami ile elde edilen keskinleştirilmiş görüntü. (h) Bir kuvvet kanunu dönüşümünün (g)'ye uygulanmasıyla elde edilen nihai sonuç. (g) ve (h)'yi (a) ile karşılaştırınız (Orijinal görüntü G.E. Medical Systems izniyle).

## Kaynaklar

- ► Sayısal Görüntü İşleme, Palme Yayıncılık, Üçüncü Baskıdan Çeviri (*Orj: R.C. Gonzalez and R.E. Woods: "Digital Image Processing", Prentice Hall, 3rd edition, 2008*).
- ► "Digital Image Processing Using Matlab", Gonzalez & Richard E. Woods, Steven L. Eddins, Gatesmark Publishing, 2009
- ► Ders Notları, CS589-04 Digital Image Processing, F.(Qingzhong) Liu, http://www.cs.nmt.edu/~ip
- ► Ders Notları, BIL717-Image Processing, E.Erdem
- ► Ders Notları, EBM537-Görüntü İşleme, F.Karabiber
- ► <https://docs.opencv.org/>
- ► [https://www.geeksforgeeks.org/python-opencv-filter2d](https://www.geeksforgeeks.org/python-opencv-filter2d-function/)function/
- ► [https://medium.com/@florestony5454/median-filtering-with](https://medium.com/@florestony5454/median-filtering-with-python-and-opencv-2bce390be0d1)python-and-opencv-2bce390be0d1
- ► Bekir Aksoy, Python ile İmgeden Veriye Görüntü İşleme ve Uygulamaları, Nobel Akademik Yayıncılık